# Szoftvertechnológia

Verziókövető rendszerek

Cserép Máté ELTE Informatikai Kar 2020.

#### **Történeti háttér**

- A szoftverek méretének és komplexitásának növekedésével létrejött szoftverkrízis következményeként megnövekedett:
	- a programok forráskódjának mérete,
	- a szoftverprojektek megvalósításához szükséges idő,
	- és szükséges programozói erőforrás.
- A szoftveripar fejlődésével egyre több alkalmazás készült
	- a fejlesztések életciklusa gyakran nem ért véget a program első publikus verziójának kiadásával,
	- karbantartási és további fejlesztési fázisok követték.
- **A szoftverprojektek méretben, komplexitásban, időben és a résztvevő fejlesztők számában is növekedni kezdtek.**

- Mivel az implementáció tehát több lépésben, és sokszor párhuzamosan zajlik, szükséges, hogy az egyes programállapotok, jól követhetőek legyenek, ezt a feladatot a *verziókövető rendszer*ek (*revision control system*) látják el
	- pl. *CVS*, *Apache Subversion* (*SVN*), *Mercurial*, *Git*
	- **egy közös tárolóban (***repository***) tartják kódokat**
	- ezt a fejlesztők lemásolják egy helyi munkakönyvtárba, és amelyben dolgoznak (*working copy*)
	- a módosításokat visszatöltik a központi tárolóba (*commit*)
	- a munkakönyvtárakat az első létrehozás (*checkout*) után folyamatosan frissíteni kell (*update*)

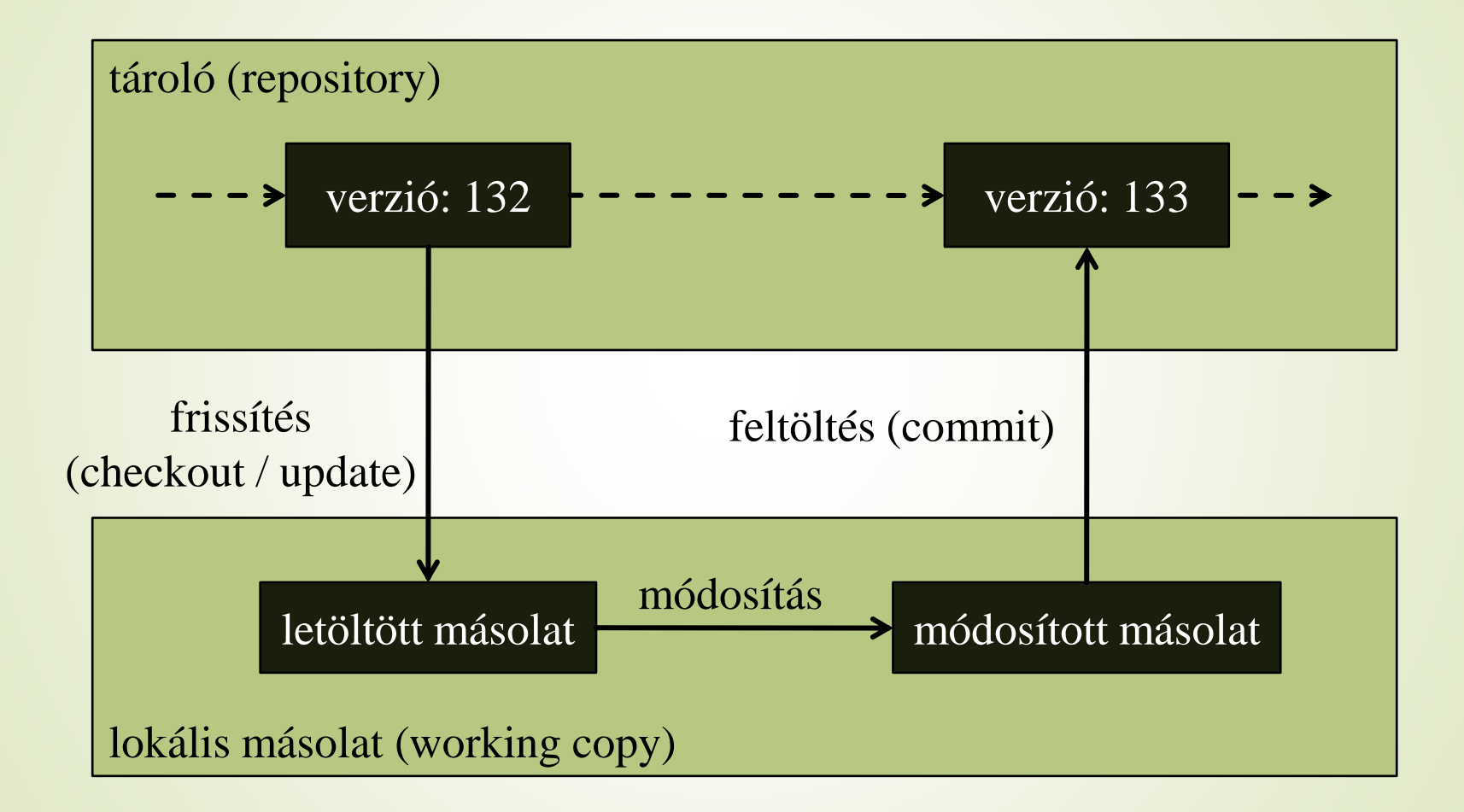

- A verziókövető rendszerek lehetővé teszik:
	- az összes eddig változat (*revision*) eltárolását, illetve annak letöltési lehetőségét
	- a fő fejlesztési vonal (*baseline*, *master* vagy *trunk*) és a legfrissebb változat (*head*) elérését, új változat feltöltését annak dokumentálásával
	- az egyes változatok közötti különbségek nyilvántartását fájlonként és tartalmanként (akár karakterek szintjén)
	- változtatások visszavonását, korábbi változatra visszatérést
	- **konfliktust okozó módosítások ellenőrzését, illetve** megoldását (*resolve*)

#### **Funkcionalitás**

■ a folyamat elágazását, és ezáltal újabb fejlesztési folyamatok létrehozását, amelyek a fő vonal mellett futnak (*branch*), valamint az ágak összeillesztését (*merge*)

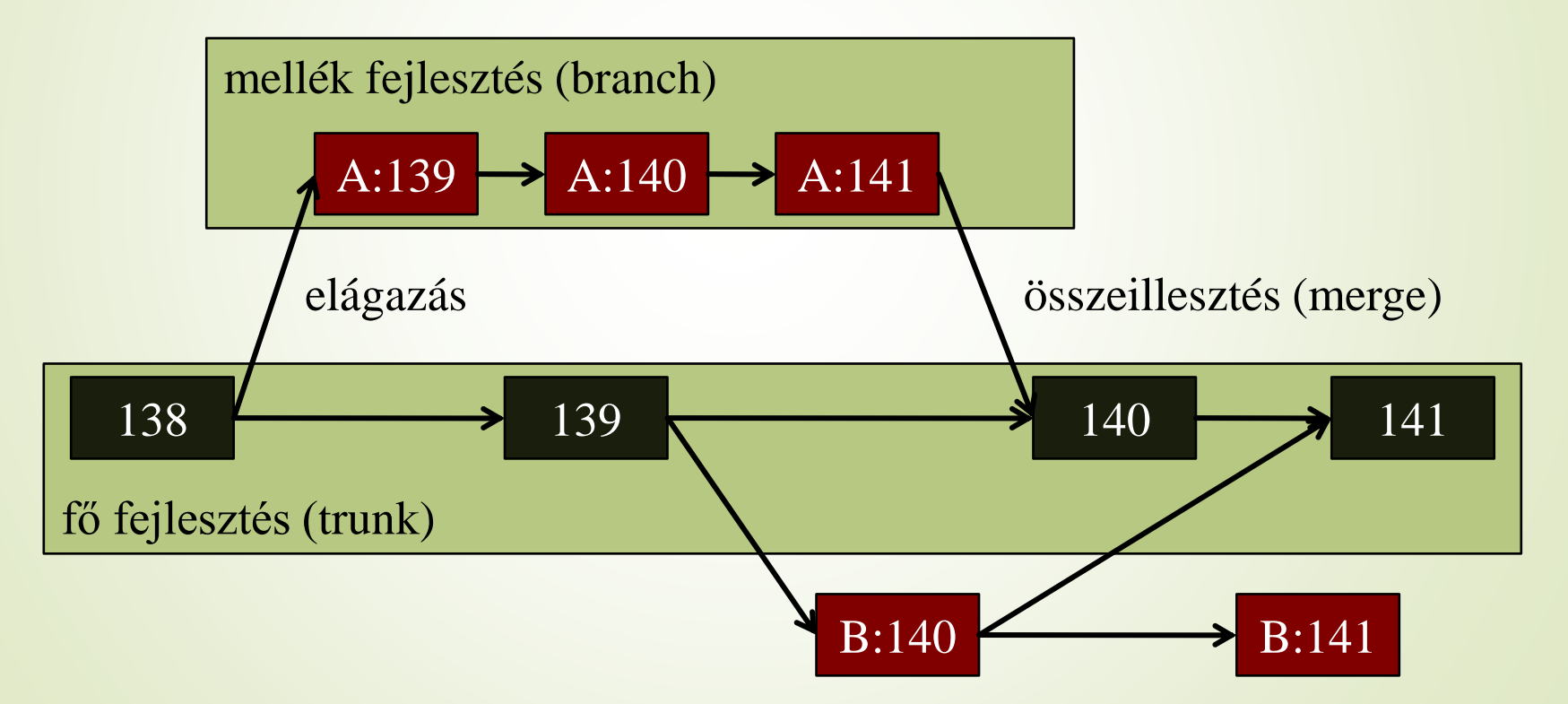

- az összeillesztés rendszerint utólagos manuális korrekciót igényel
- **az összeillesztésnek rendszerint automatikusan illeszti a** módosított tartalmakat kódelemzést használva, ez lehet 2 pontos (*two-way*), amikor csak a két módosítást vizsgálja, vagy 3 pontos, amikor az eredeti fájlt is
- programrészek zárolását (*lock*), hogy a konfliktusok kizárhatóak legyenek
- adott verzió, mint pillanatkép (*snapshot*) rögzítése (*tag*), amelyhez a hozzáférés publikus
- feltöltések atomi műveletként történő kezelését (pl. megszakadó feltöltés esetén visszavonás)

**Lokális verziókövető rendszerek (1. generáció)**

- Forráskód változásainak követése, a szoftver funkcióinak különböző kombinációjával készült kiadások kezelése
	- lokális tároló (de többen is elérhetik pl. *mainframe* esetén)
	- fájl alapú műveletvégzés (1 verzió 1 fájl változásai)
	- konkurenciakezelés kizárólagos zárak által
- Az 1970-es években lefektetésre kerültek az elméleti alapok
	- Source Code Control System (SCCS) 1972
	- Revision Control System (RCS) 1982

**Centralizált verziókövető rendszerek (2. generáció)**

- Több fejlesztő általi párhuzamos szoftverfejlesztés támogatásának előtérbe kerülésre
	- centralizált modellt megtartva, de kliens-szerver architektúra
	- fájlhalmaz alapú műveletek (1 verzió több fájl változásai)
	- konkurenciakezelés jellemzően beküldés előtti egyesítéssel (*merge before commit*)
- Az 1990-es évektől terjedtek el:
	- Concurrent Versions System (CVS)
	- Subversion (SVN)
	- SourceSafe, Perforce, Team Foundation Server, stb.
- *Hátrány: a szerver kitüntetett szerepe (pl. meghibásodás), továbbá a verziókezeléshez hálózati kapcsolat szükségeltetik*

#### **Elosztott verziókövető rendszerek (3. generáció)**

- A klasszikus verziókezelő műveletekről leválasztásra kerül a hálózati kommunikáció, azok a felhasználó által kezdeményezhető önálló tevékenységekként jelennek meg
	- decentralizált, elosztott hálózati modell
	- **minden kliens rendelkezik a teljes tárolóval és** verziótörténettel
	- a revíziókezelő eszköz műveletei lokálisan, a kliens tárolóján történnek
	- **a kommunikáció** *peer-to-peer* **elven történik, de kitüntetett** (mindenki által ismert) szerverek felállítására van lehetőség
	- **konkurenciakezelés jellemzően beküldés utáni egyesítéssel** (*commit before merge*)
- A 2000-es évek első felében jelent meg:
	- Monotone, Darcs, Git, Mercurial, Bazaar, stb.

**Elosztott verziókövető rendszerek (3. generáció)**

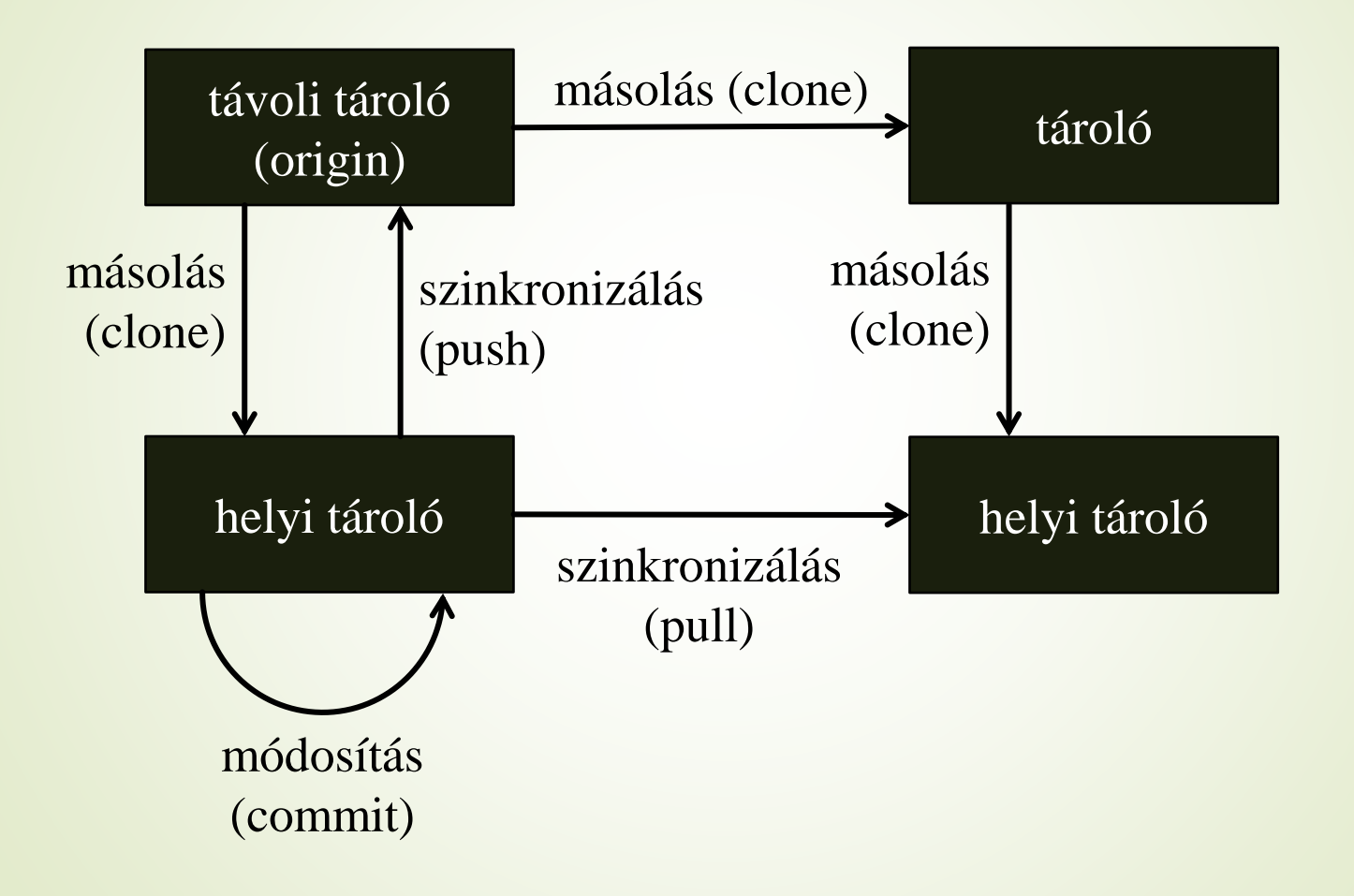

**Centralizált és elosztott verziókezelő rendszerek**

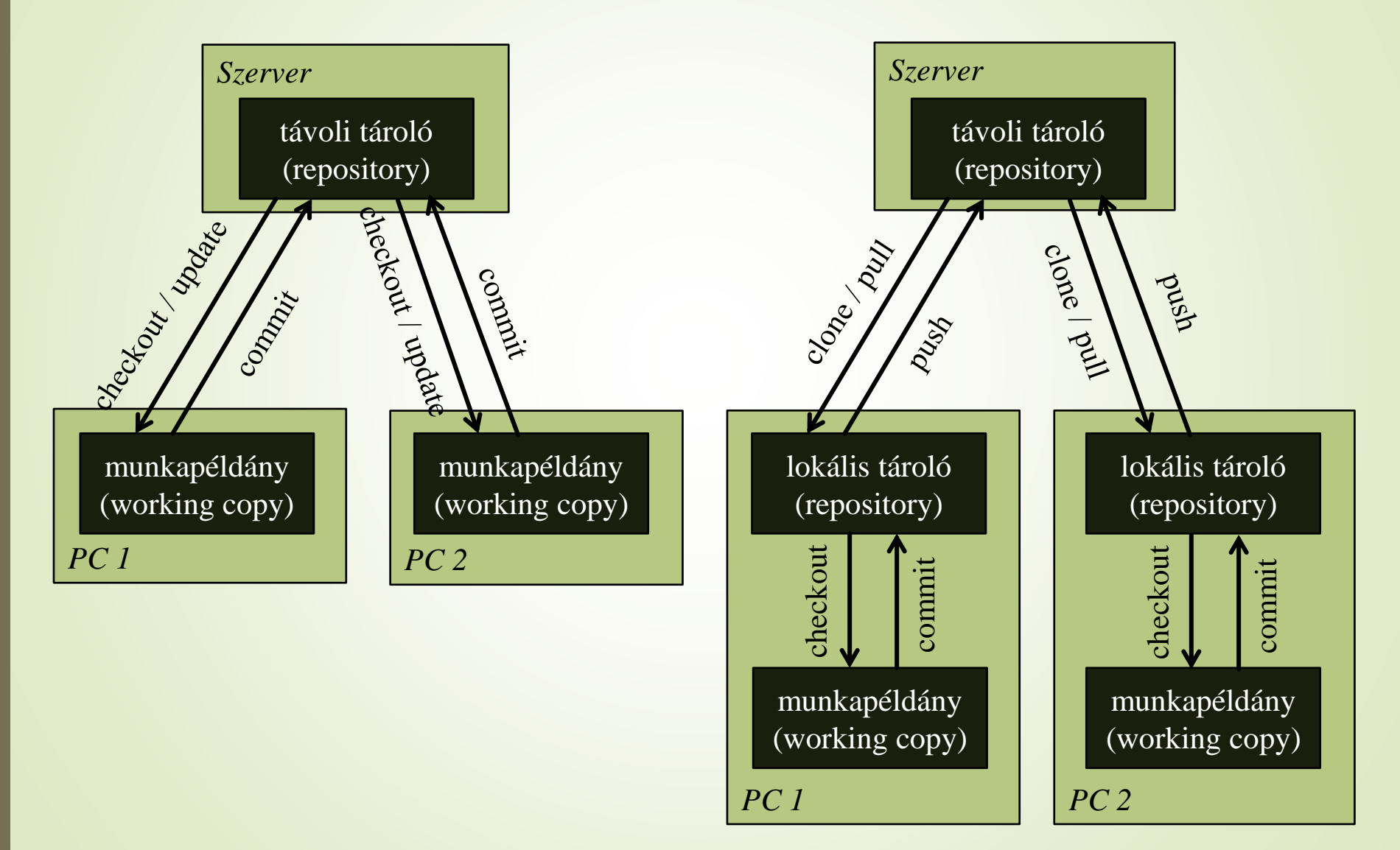

#### **Generációs modell**

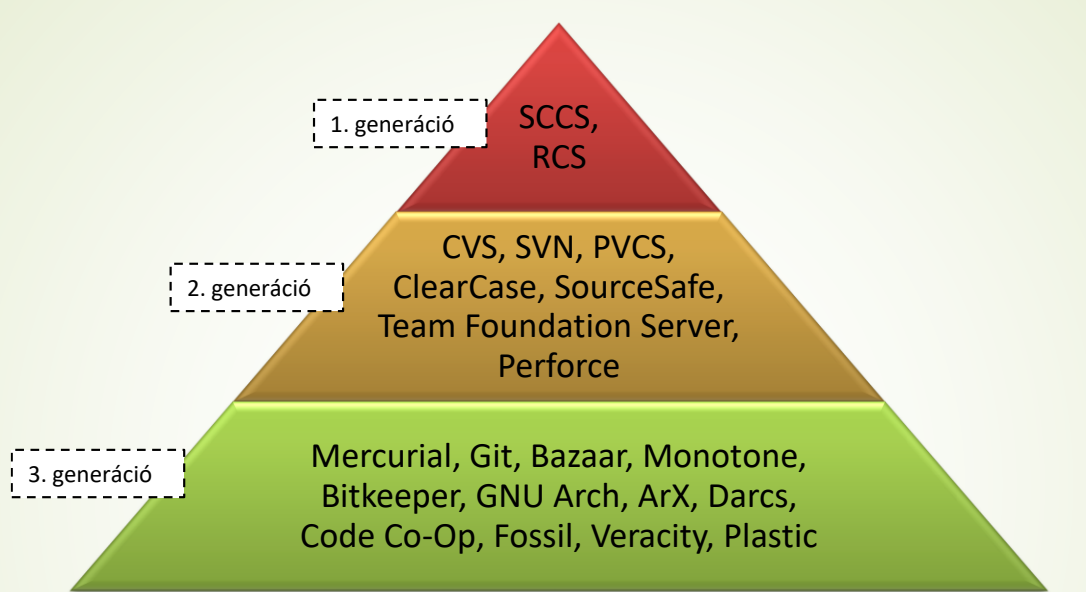

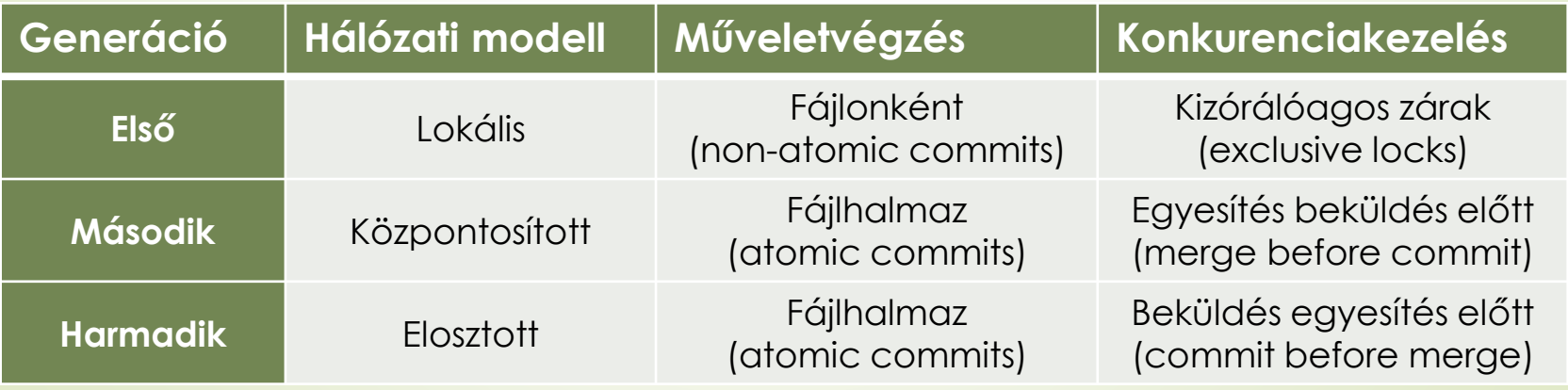

#### **Változások reprezentációja**

- A teljes revíziók tárolása nem lehetséges az adattárolás és adatkezelés jelentős költségei miatt
- A verziókezelő eszközök ezért csak két egymást követő verzió közötti különbséget, a *változáslistá*t (*changeset*, *delta*) tárolják
	- egyes rendszerek (pl. Mercurial) időnként pillanatfelvételt (*snapshot*) készítenek a teljes tartalomról
- Eleinte (SCCS) a delták a régi verzióból az újat tudták előállítani (*forward deltas*)
- Korán felmerült (RCS), hogy a fordított delták (*reverse deltas*) használata a legújabb verzió pillanatképének tárolásával jobb teljesítményt nyújthat, ugyanis leggyakrabban egy ág legfrissebb állapotát szokták lekérni
	- Kevert megoldás is lehetséges, pl. a fő ágon fordított irányú deltákat, a mellékágakon viszont előre mutató delták

#### **Változások reprezentációja**

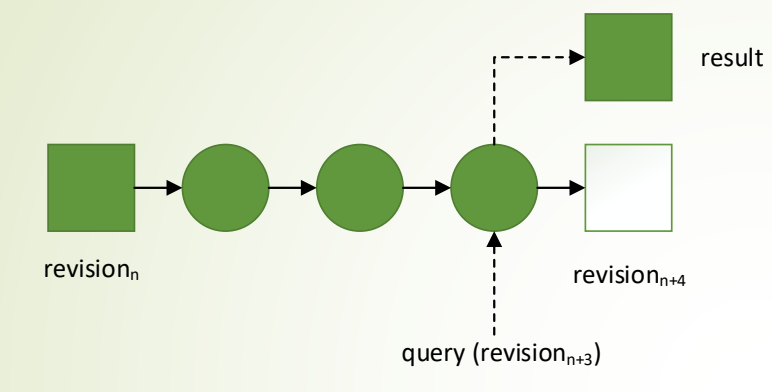

#### Forward deltas

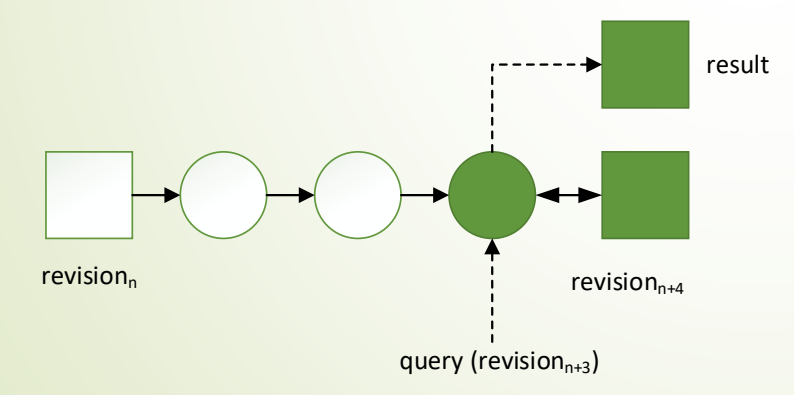

#### Reverse deltas

#### **Változások reprezentációja**

- Az eltérések meghatározása szöveges fájlok, így programnyelvi forráskódok esetében jellemzően *állapot alapúan* történik
	- a legtöbbször soronkénti összehasonlítással
		- pl. GNU diff
	- struktúrált tartalom esetén az összehasonlítás egysége más is lehet (pl. XML, JSON, UML)
- Bináris adatok (pl. képek) esetén a *művelet alapú* megközelítés is alkalmazható.

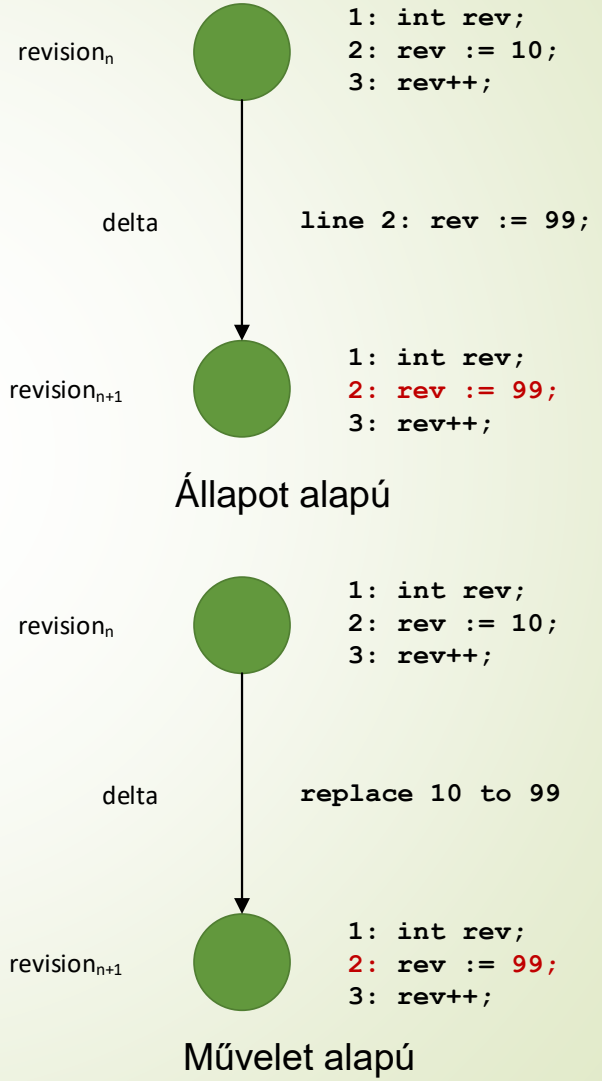

#### **Változások reprezentációja**

- A 3. generációs verziókövető rendszerek idejére a háttértárak mérete jelentősen megnőtt, míg költségük csökkent
	- Egyes eszközök ezért a megváltozott fájlok teljes tartalmát tárolják a revíziókban, nem csak a módosult tartalomrészt

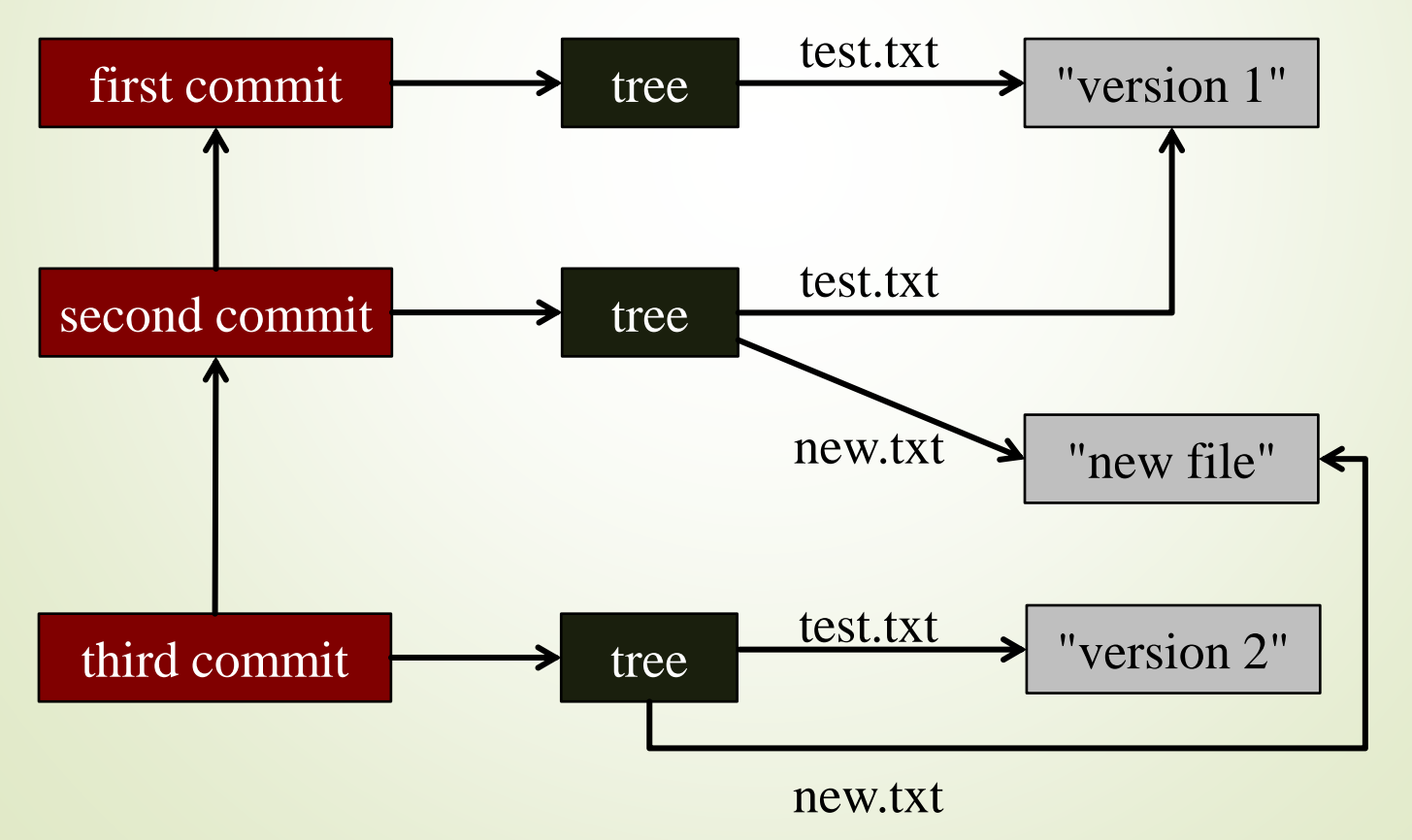

**Git**

- A félév folyamán a gyakorlati projektek forráskódját a Git verziókezelő rendszerben fogjuk követni, amelyet integráltan támogat a GitLab projektvezető szolgáltatás.
	- Kari GitLab szerver:<https://szofttech.inf.elte.hu/>
- A GitLab szerveren lévő távoli tároló (*remote repository*) tartalmát a GitLab webes felületén is böngészhetjük, megtekinthetjük, sőt egyszerűbb módosításokat is végrehajthatunk (ezekből ugyanúgy *commit* lesz).
- A verziókezelést azonban alapvetően egy lokális munkapéldányon (*local repository*) szokás végezni kliens programmal, majd szinkronizálni a távoli tárolóval.
	- Konzolos kliens utasítások
	- Asztali grafikus kliens alkalmazások

#### **Git: telepítés**

- A Git verziókezelő rendszer telepítése:
	- Windows, Mac telepítő: <https://git-scm.com/downloads>
	- Debian/Ubuntu: apt-get install git
	- Más UNIX rendszerek:<https://git-scm.com/download/linux>
- Telepítés után a konzolos Git parancsokkal egyből dolgozhatunk.
	- Windows telepítés esetén célszerű a Git hozzáadását választani a PATH környezeti változóhoz.
	- Grafikus kliens programok külön telepíthetőek.
- Minden Git commithoz hozzárendelésre kerül a szerzője neve és email címe, így ezeket szükséges globálisan beállítanunk, mielőtt először használjuk a Gitet.

```
git config --global user.name "Hallgató Harold"
git config --global user.email hallgato@inf.elte.hu
```
#### **Git: tároló létrehozása**

- Egy új lokális tárolót létrehozhatunk üresen: git init
- Vagy egy ismert távoli tároló lemásolásával: git clone https://mysite.com/best-project.git
- Jellemzően távoli tárolók másolását alkalmazzuk, még akkor is, ha kezdetben üres a projekt.
	- Az így lemásolt távoli tárolóra *origin* néven hivatkozhatunk (alapértelmezetten) majd a későbbiekben, pl. a tárolók szinkronizálásakor.

#### **Git: változások követése**

■ Új fájlokat valamint a fájlok módosításait a git add utasítással vonhatjuk verziókezelés alá, az ún. *staging area*-ba helyezve:

git add main.cpp

- $\blacktriangleright$  Konkrét fájl helyett mintát (pl.  $\star$ . cpp) vagy könyvtárat is megadhatunk.
- A munkakönyvtár állapotát a git status utasítással ellenőrizhetjük bármikor.

git status

- > On branch master
- > Your branch is up to date with 'origin/master'.
- > Changes to be committed:
- > (use "git reset HEAD <file>..." to unstage)
- > new file: main.cpp

**Git: módosítások helyi tárolóba küldése**

 Amennyiben a kívánt módosításokat a *staging area*-hoz adtunk, annak tartalmát egy új verzióként beküldhetjük a lokális tárolóba, a git commit utasítással:

git commit -m "Added main program."

- > [master d26c7a9] Added main program.
- > 1 file changed, 1 insertion(+)
- > create mode 100644 main.cpp

**Git: módosítások változáskövetése**

■ Új fájlokat is verziókezelés alá vonhatunk:

```
git add rectangle.h
```
git commit -m "Added Rectangle class."

■ Egy új verzió új fájlokat és meglévő fájlok módosításait is tartalmazhatja:

```
git add circle.h
```

```
git add main.cpp
```

```
git commit -m "Added Circle class. 
               Modified the main program."
```
#### **Git: szinkronizálás távoli tárolóval**

 A lokális tárolónkban létrehozott új verziókat szükséges szinkronizálni a távoli tárolóval, hogy a változtatásainkhoz mások is hozzáférhessenek, ezt a git push paranccsal tehetjük meg.

git push origin master

- > Counting objects: 3, done.
- $>$  Writing objects: 100% (3/3), 247 bytes | 123.00 KiB/s, done.
- > Total 3 (delta 0), reused 0 (delta 0)
- > To /path/to/workspace/folder

```
d45172c..80a39a2 master -> master
```
- Szükséges megadni, hogy melyik távoli tárolóval szeretnénk szinkronizálni, és melyik fejlesztési ágat. Amiről klónoztunk alapértelmezetten az *origin* néven ismert, az ág itt a *master*.
- Nyomkövető ágak (*tracking branches*) használatakor ezek elhagyhatóak, így az utasítás git push-ra egyszerűsödik.
- Fejlesztő társaink beküldött módosításait a saját lokális tárolónkkal és munkapéldányunkkal a git pull paranccsal szinkronizálhatjuk.

**Git: fejlesztési ágak létrehozása**

 $\blacktriangleright$  Uj fejlesztési ágat a git branch paranccsal hozhatunk létre.

git branch new-branch

- Az új fejlesztési ág abból a verzióból fog elágazni, amelyiket aktuálisan betöltöttük a munkapéldányunkba.
- Fejlesztési ágak között a git checkout utasítással válthatunk. git checkout new-branch
	- Az alapértelmezett fejlesztési ág neve jellemzően *master*.
- Új fejlesztési ág létrehozása és átváltás egyetlen lépésben: git checkout -b new-branch

#### **Git: fejlesztési ágak egyesítése**

- A fejlesztési ágakon végrehajtott módosításokat az adott funkció elkészülte után szeretnénk a fő fejlesztési ágba visszacsatolni.
	- Az ágak egyesítésére a git merge utasítás szolgál.
	- Előbb betöltjük a fő fejlesztési ágat:

git checkout master

Majd a mellék fejlesztési ág módosításait egyesítjük vele:

```
git merge new-branch
```
 Amennyiben ugyanazon fájlok ugyanazon részét időközben mindkét fejlesztési ágon módosítottuk, az egyesítés jellemzően nem kivitelezhető automatikusan, ezt ütközésnek (*merge conflict*) nevezzük.

#### **Git: ütközések feloldása**

- Az ütközéseket manuálisan kell feloldanunk az érintett fájlok szerkesztésével.
- Az automatikusan nem egyesíthető részeket a Git forrásfájlokban speciális szintaxisba foglalja:

```
<<<<<<< HEAD
Az aktuális, jelen esetben master ágon lévő ütköző 
tartalom
=======
Az egyesíteni kívánt, new-branch ágon lévő ütköző 
tartalom
```

```
>>>>>>> new-branch
```
- A fejlesztő feladata eldönteni, hogy a két lehetőség közül melyiket kívánja megtartani, esetleg a kettő vegyes megoldását szükséges alkalmazni.
- A feloldott fájlokat a *staging area*-hoz kell adni (git add), majd a változásokat beküldeni (git commit).

#### **Git: alapvető konzolos utasítások áttekintése**

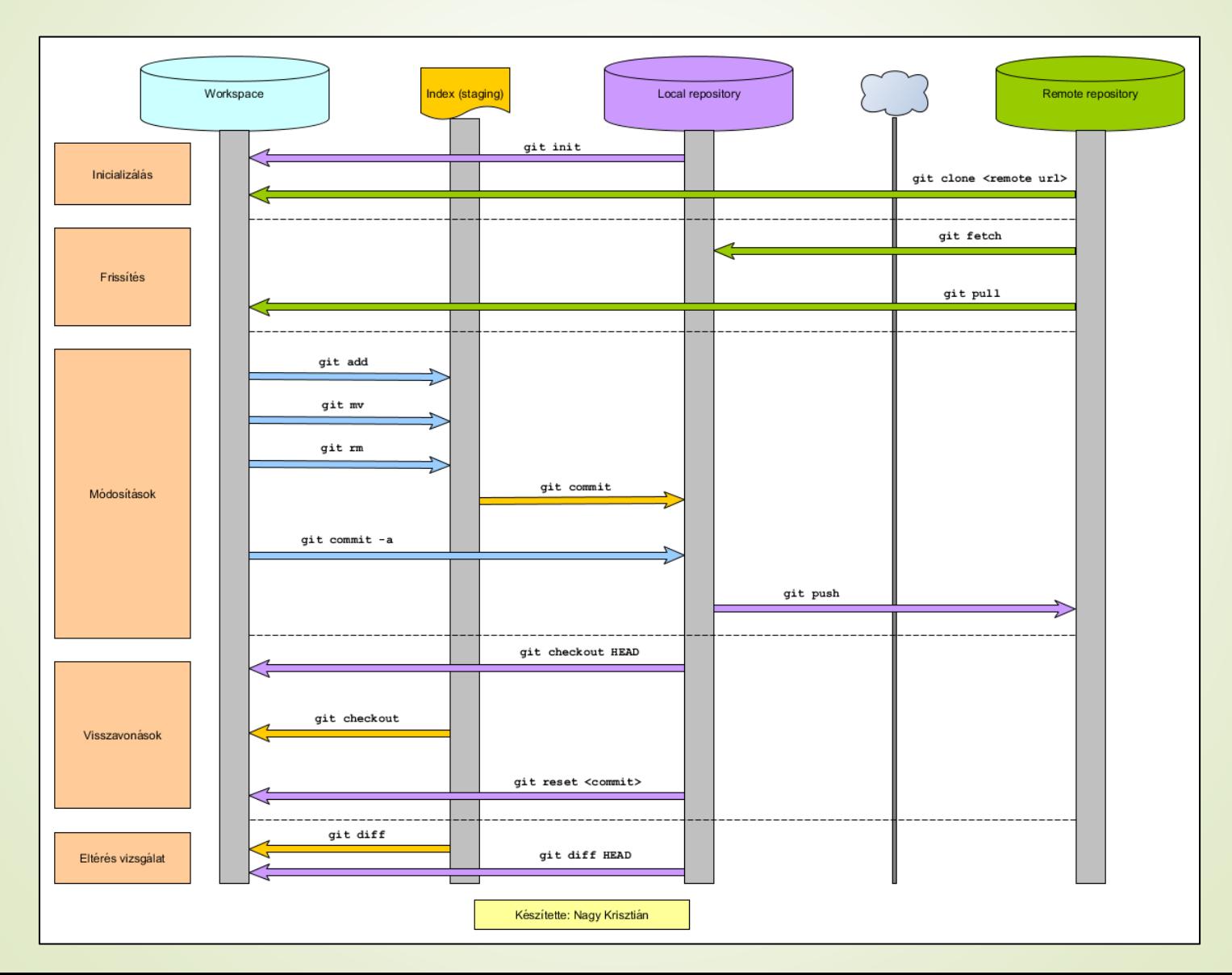

28

#### **Online eszközök a tanuláshoz**

- Több online eszköz is elérhető, amelyekkel vizualizáció mellett, kitűzött feladatok teljesítésével vagy szabadon gyakorolva fejleszthetőek a Git használati ismeretek. Pl.:
	- <https://git-school.github.io/visualizing-git/>
	- <https://learngitbranching.js.org/>

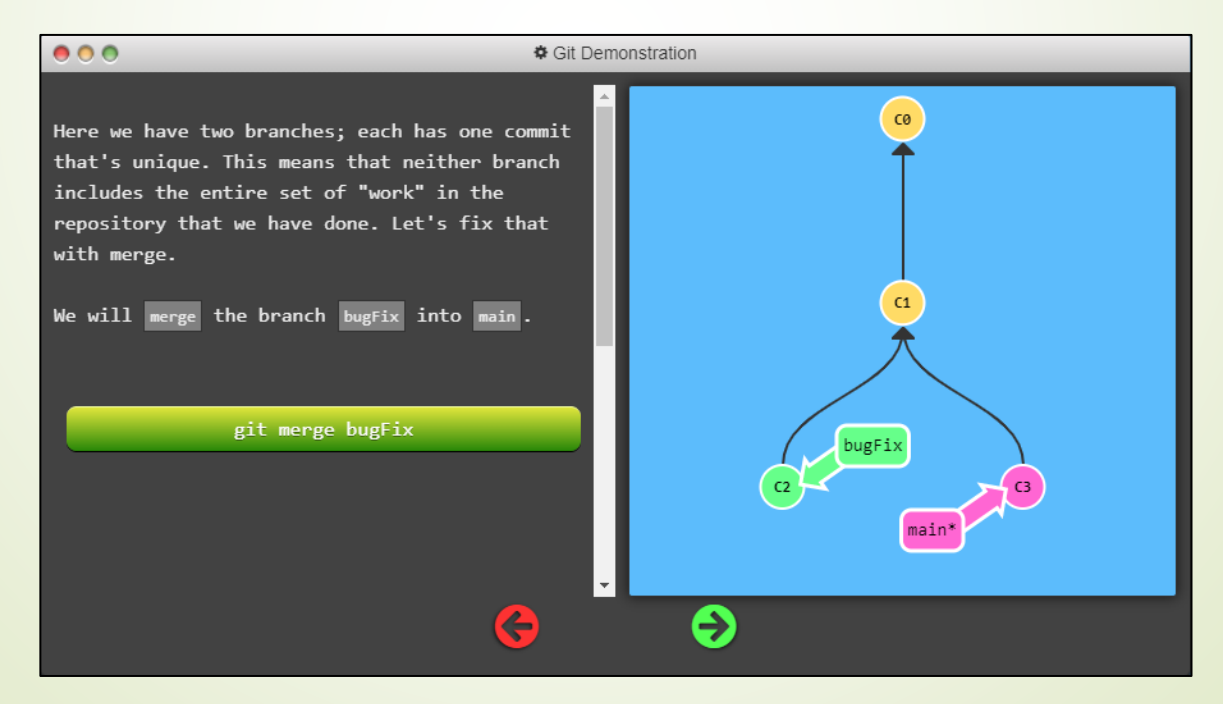

#### **Git GUI kliensek**

- **TortoiseGit** 
	- Windows
	- *géptermi gépeken elérhető*
- **SourceTree** 
	- Windows, Mac
- **GitKraken** 
	- **D** Linux, Windows, Mac
- SmartGit
	- **D** Linux, Windows, Mac
- **Továbbiak:** 
	- <https://git-scm.com/downloads/guis>

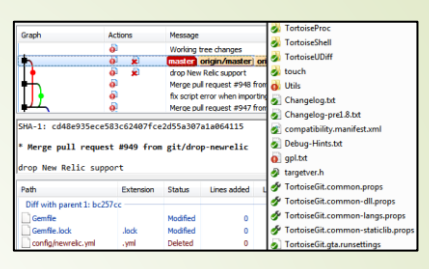

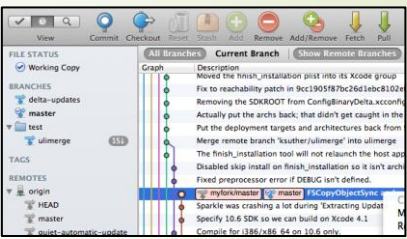

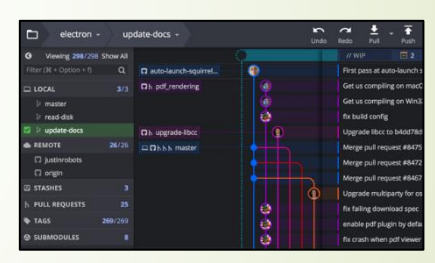

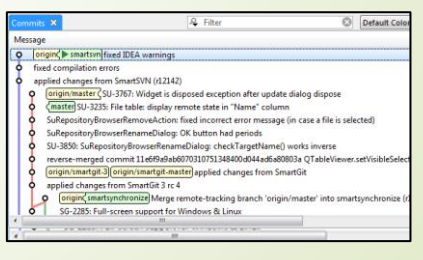

#### **TortoiseGit használata**

- A TortoiseGit egy Windows rendszekre fejlesztett, ingyenes, asztali grafikus Git kliens
	- Honlap, letöltés: <https://tortoisegit.org/>
	- Elérhető magyar nyelven is.
	- A Git-et nem tartalmazza, azt külön szükséges telepíteni.
- A TortoiseGit a fájlkezelő alkalmazások (pl. *File Explorer*) jobb egérkattintásra elérhető kontextus menüjébe épül be, innen hívhatóak meg a már megismert utasítások.

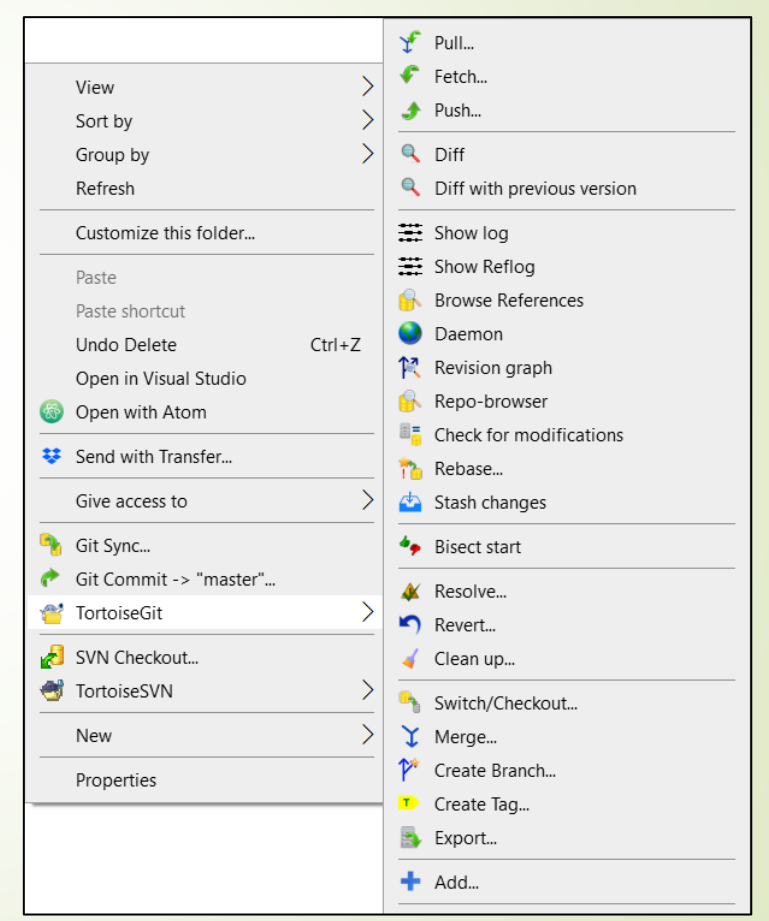

#### **TortoiseGit: klónozás (***clone***)**

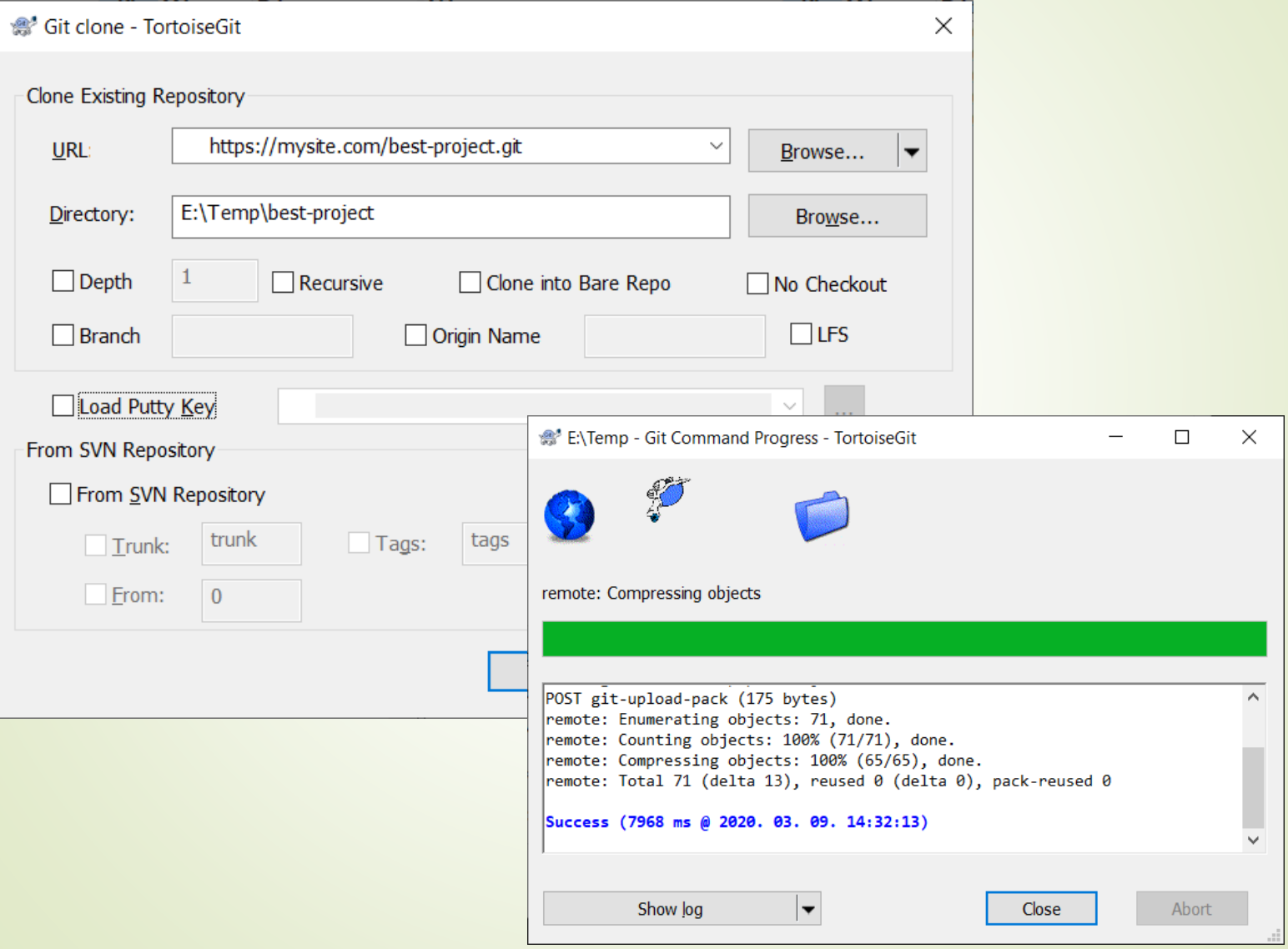

#### **TortoiseGit: új verzió beküldése (***commit***)**

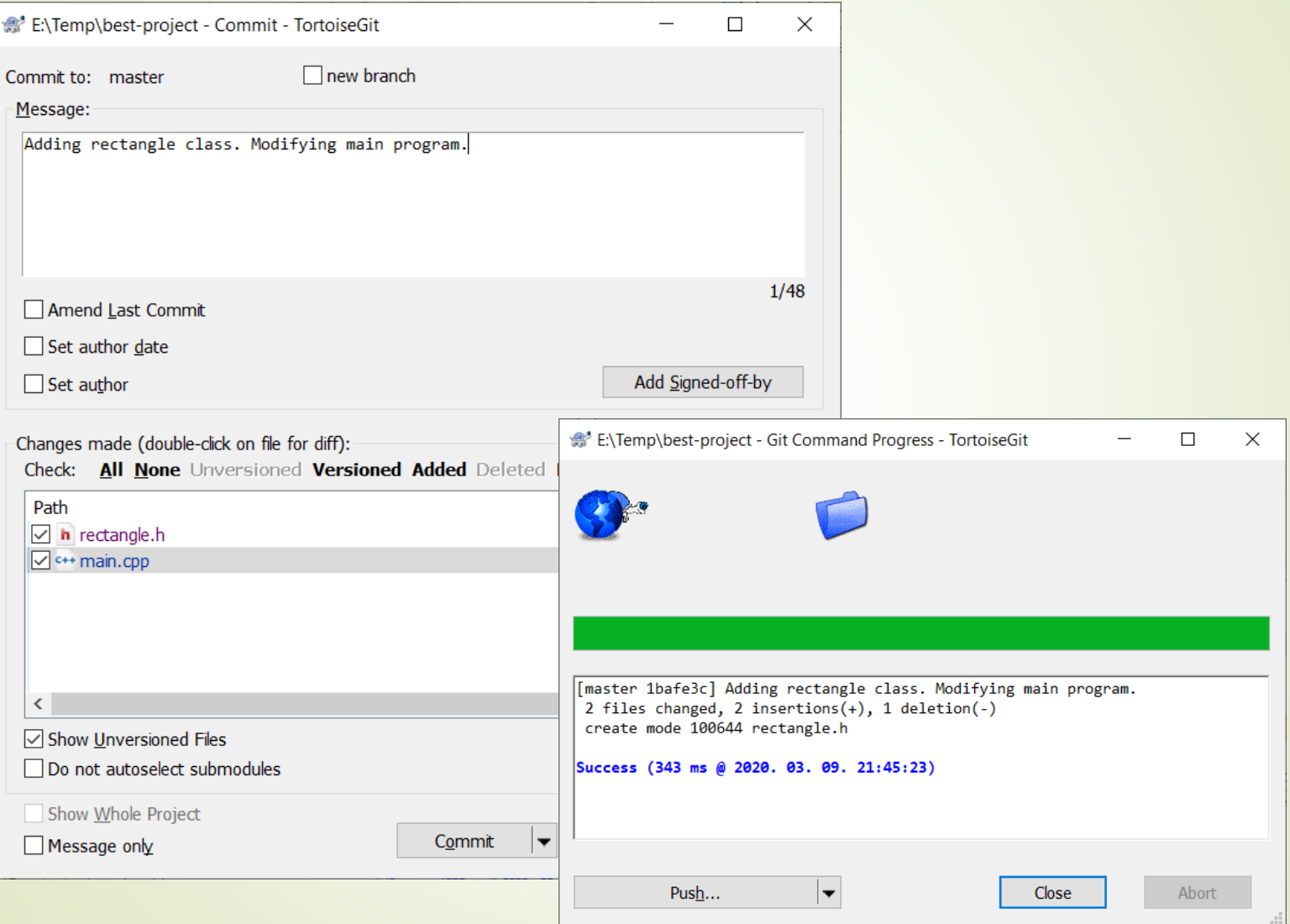

#### **TortoiseGit: szinkronizálás (***push* **&** *pull***)**

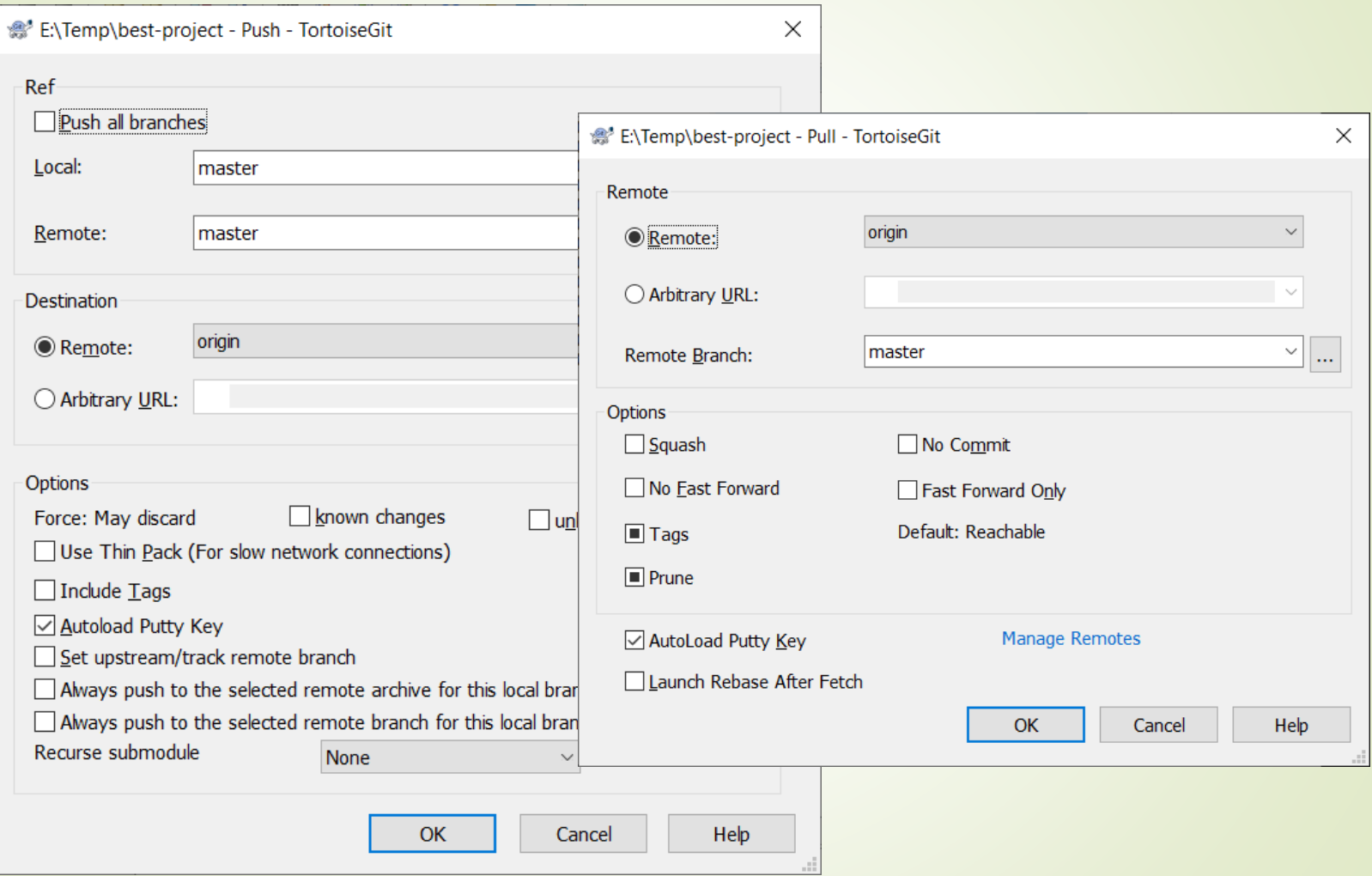

#### **TortoiseGit: szinkronizálás (***sync***)**

 A *Sync* funkcióval egyszerre érhetjük el a *pull* és a *push* opciókat is egy áttekintő felületen.

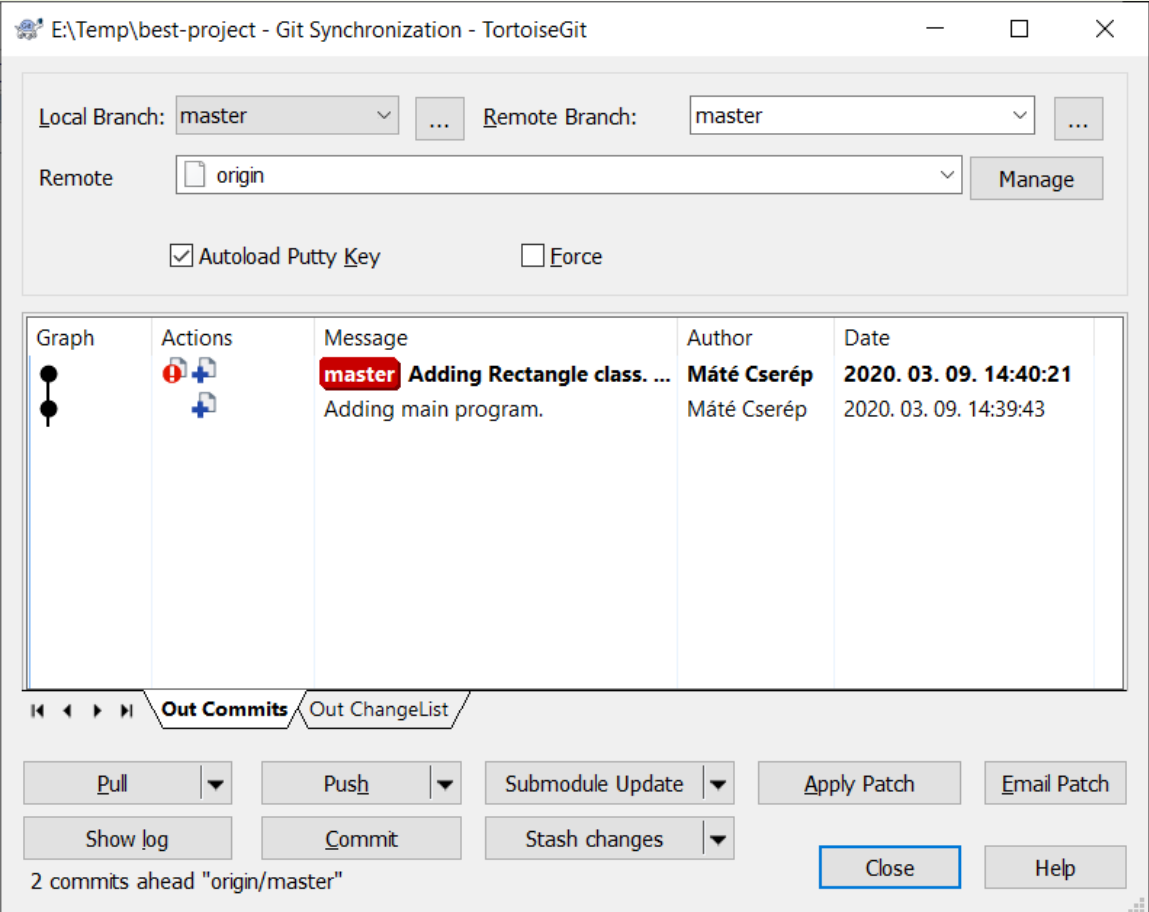

#### **TortoiseGit: fejlesztési ágak (***branch***) kezelése**

 Eleinte a grafikus felület jelentősen könnyebbé teheti a fejlesztési ágak létrehozását és összeillesztését.

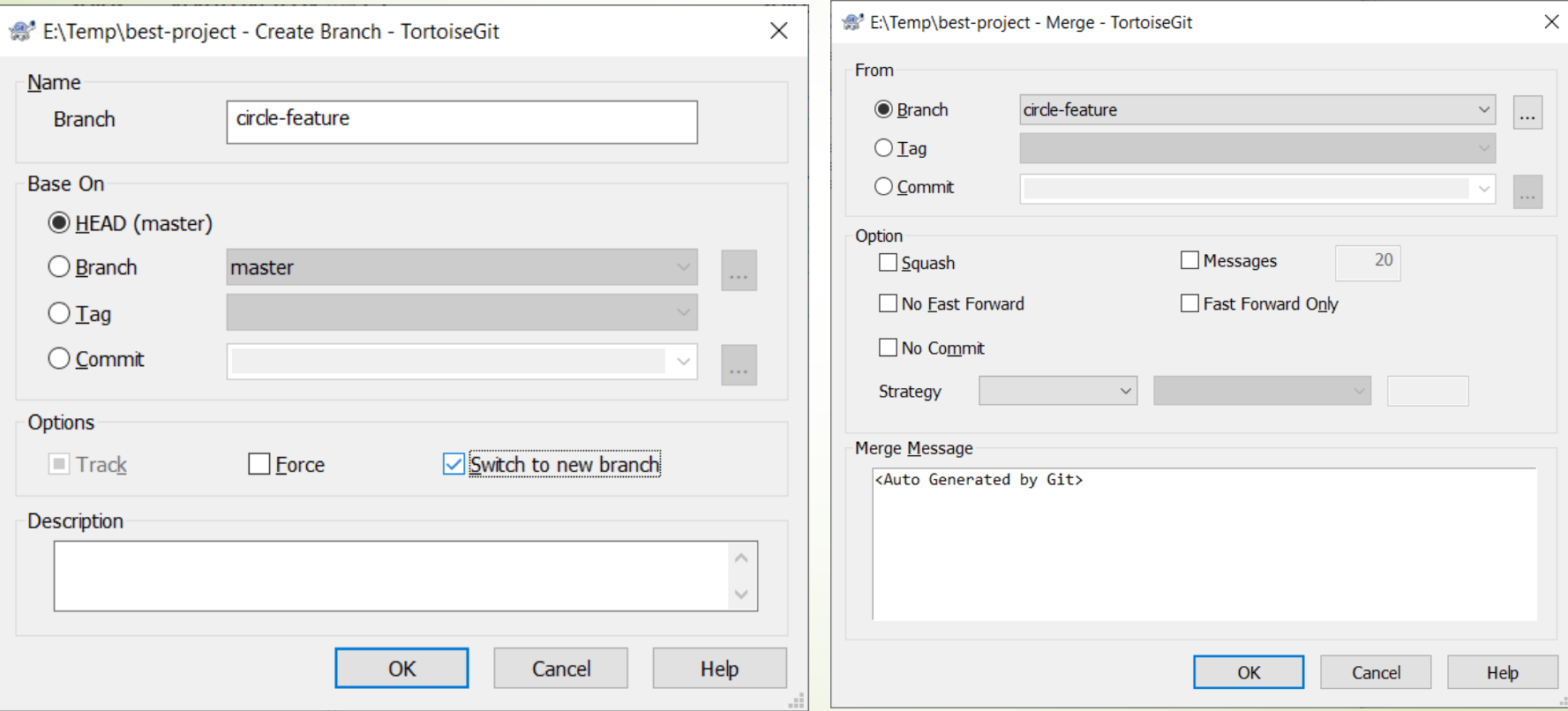

#### **TortoiseGit: ütközések feloldása**

 Különösen igaz ez az egyesítéskor fellépő konfliktusok feloldására, ahol egy összevető nézet segíti a munkát.

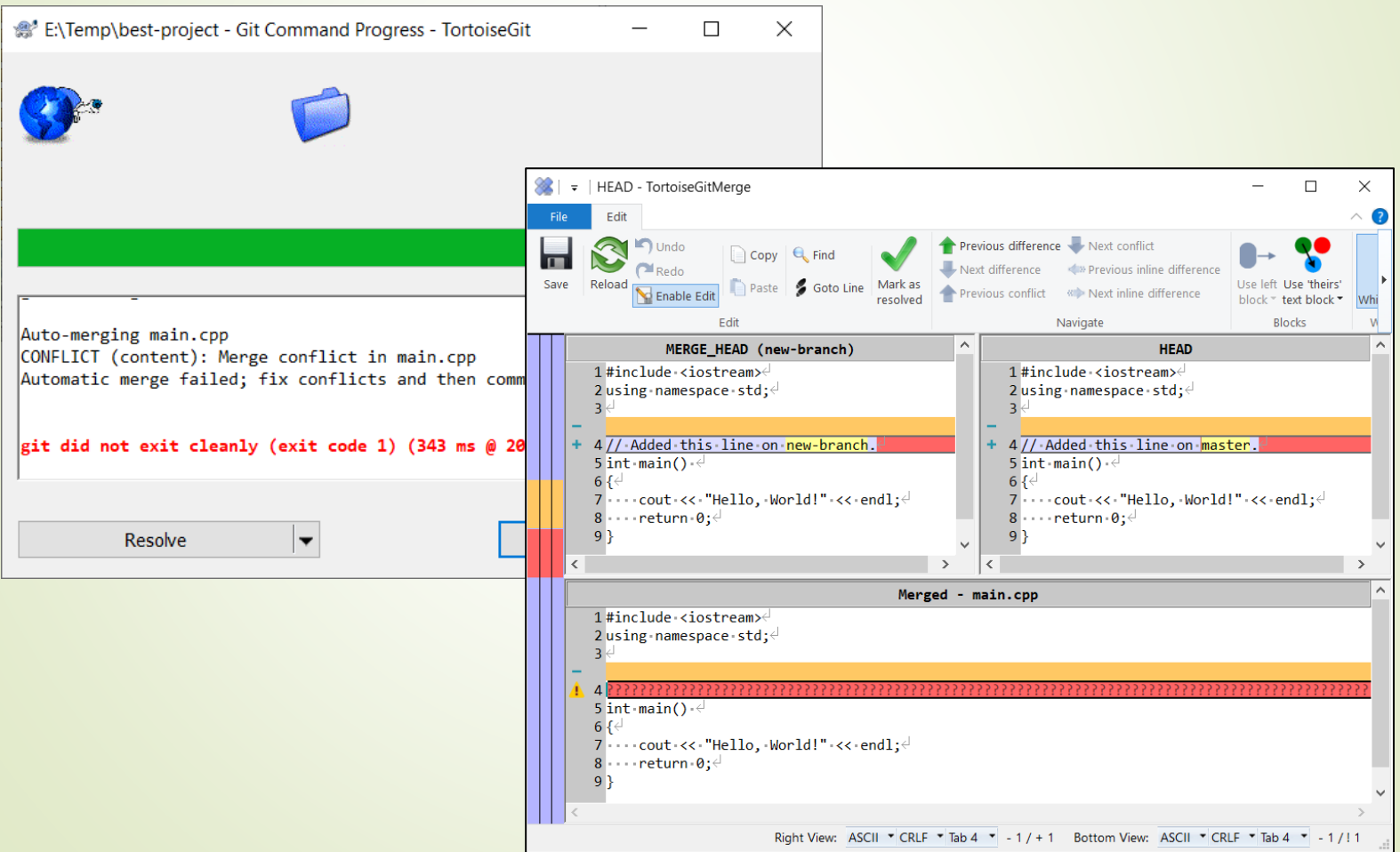

#### **TortoiseGit: beállítások**

 *TortoiseGit -> Settings* menüpont alatt szerkeszthetjük a beállításokat is, pl. a felhasználó nevét és email címét.

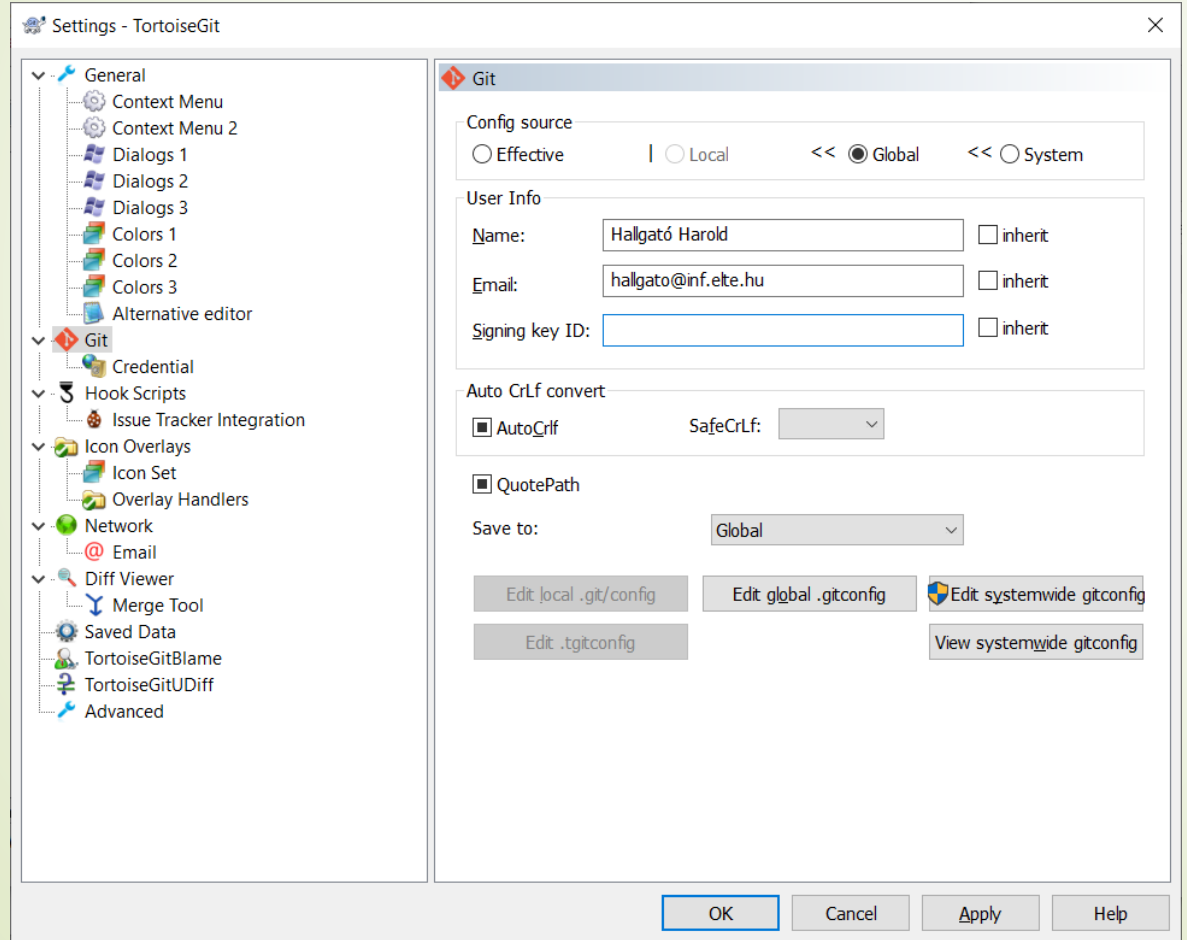

#### **Támogatás integrált fejlesztőkörnyezetekben**

- A legtöbb modern integrált fejlesztőkörnyezet (IDE) beépített támogatást nyújt a verziókezelésre.
	- Részben éppen emiatt nevezzük integrált környezetnek őket.
	- Így nem szükséges különféle alkalmazások kontextusai között váltogatni.
- *Visual Studio* esetében a verziókezelő funkciókat a *Team Explorer* menüpont alatt találjuk.

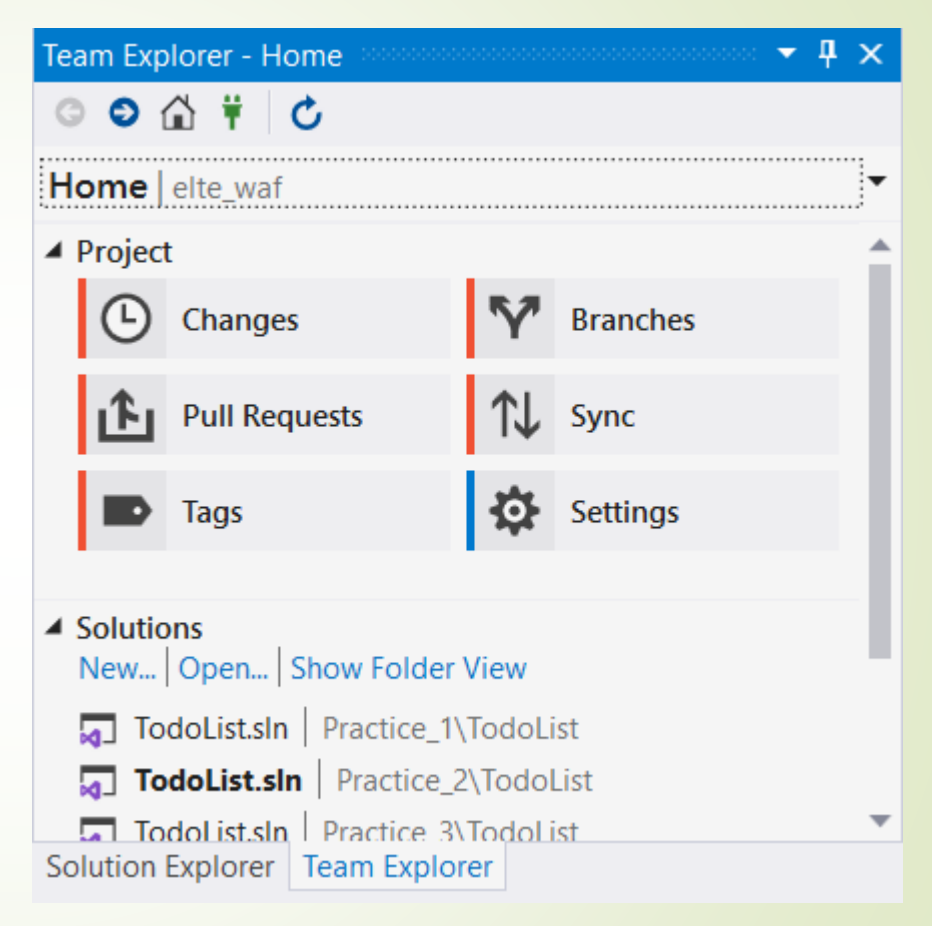

#### **Támogatás integrált fejlesztőkörnyezetekben**

- *JetBrains CLion* a funkciókat a VCS (*version control system*) menüpont alatt találjuk.
- QtCreator programban ugyanez a Tools -> Git menüpont alatt érhető el.

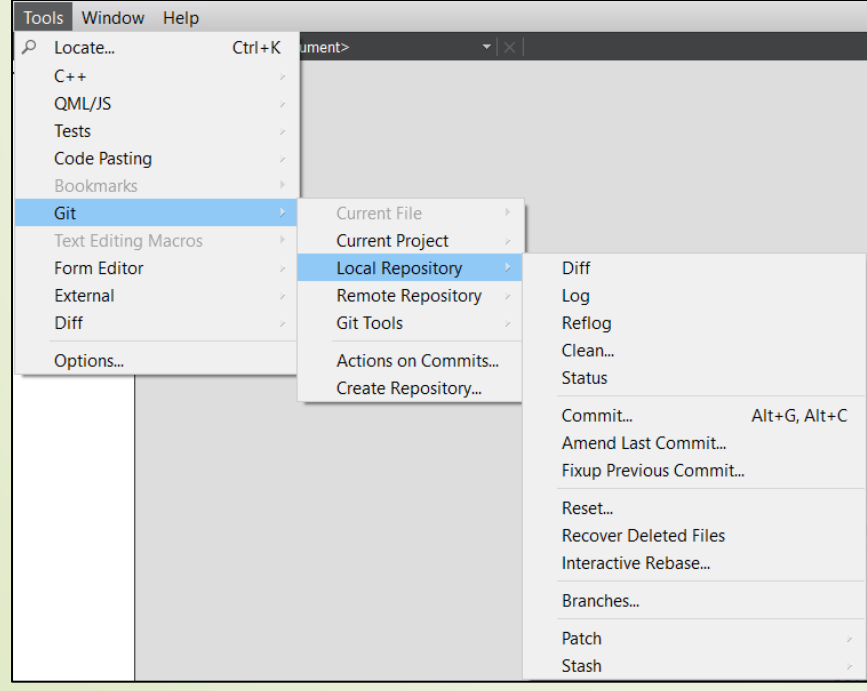

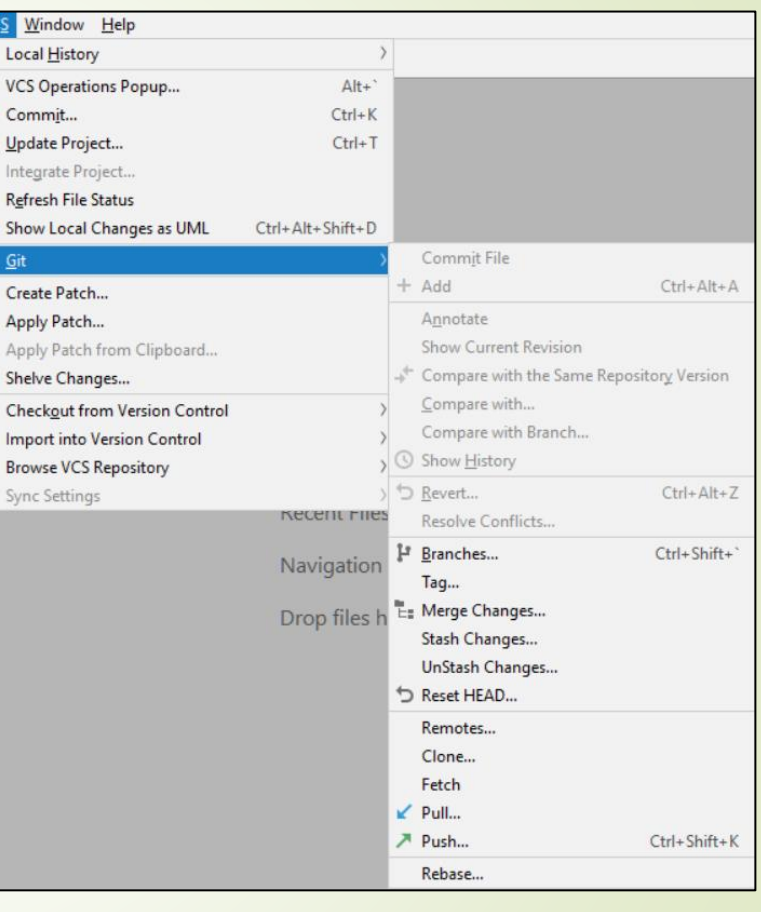

**Mely fájlokat érdemes verziókezelés alá vonni?**

- A Git verziókezelő rendszer a szöveges állományok, így tipikusan a forráskód fájlok változáskezelésében hatékony. Elsődlegesen a projekt forráskódját érdemes benne elhelyezni.
- Egy általános szoftver projekt esetén nem érdemes verziókezelés alá vonni:
	- fordítás során előálló köztes tárgykódot vagy a végső bináris állományokat, mert újból előállíthatóak, folyamatosan változnak és ütközéseket okoznak.
	- fejlesztő eszközök személyes beállításait (pl. Visual Studio esetén a *.vs/* vagy Netbeans esetén a *nbproject/private/*  könyvtárak), amelyek felhasználónként eltérőek.
	- nagy méretű bináris állományokat (pl. videók, nagy méretű képek), amelyek kezelésében a Git nem hatékony. Bár a Git tárolók mérete jól skálázható, egy könnyen kezelhető *repository* mérete az 1-2 GB-os méretet nem haladja meg.

#### **Fájlok kivonása a verziókezelés alól**

- Verziókezelés alá kizárólag azok a fájlok kerülnek, amelyeket kifejezetten hozzáadunk (git add).
- Az esetleges véletlen hozzáadást elkerülendő megjelölhetjük azokat a fájlokat és könyvtárakat, amelyeket mellőzni szeretnénk.
	- A mellőzendő állományokat egy speciális .gitignore elnevezésű állományban adhatjuk meg
	- Ezt a fájlt érdemes verziókezelés alá is vonni, hogy a fejlesztők között egységes legyen a beállítás.
- A .gitignore minden sorában egy illeszkedési mintát adhatunk meg, hogy mely fájlokat akarjuk kizárni a verziókezelés alól.
	- A beállítás tranzitívan vonatkozik az alkönyvtárakra is, így gyakran elegendő lehet egyetlen . gitignore fájl létrehozása a projekt gyökér- könyvtárában.

#### **Git: .gitignore minták**

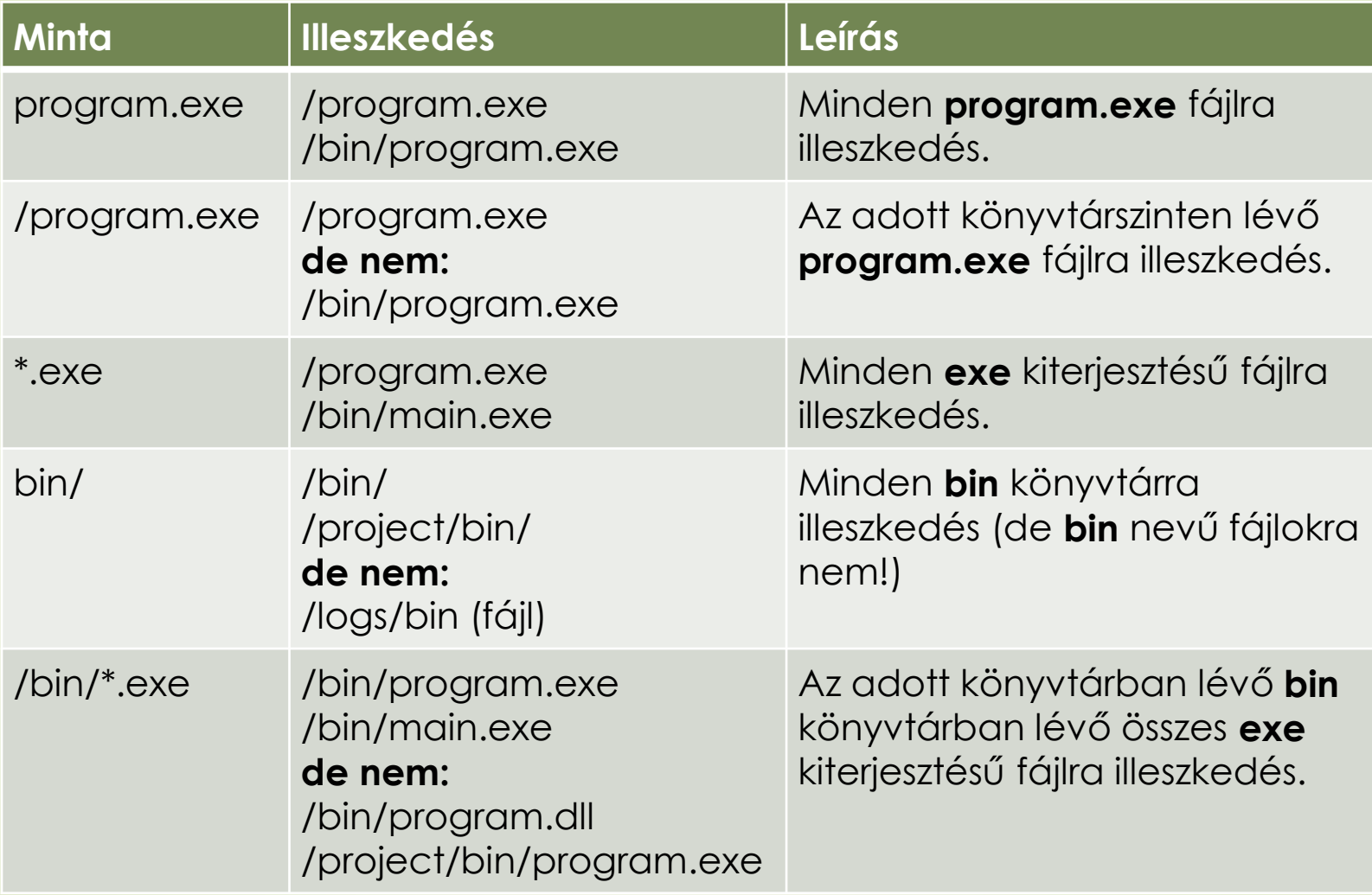

#### **Git: .gitignore minták**

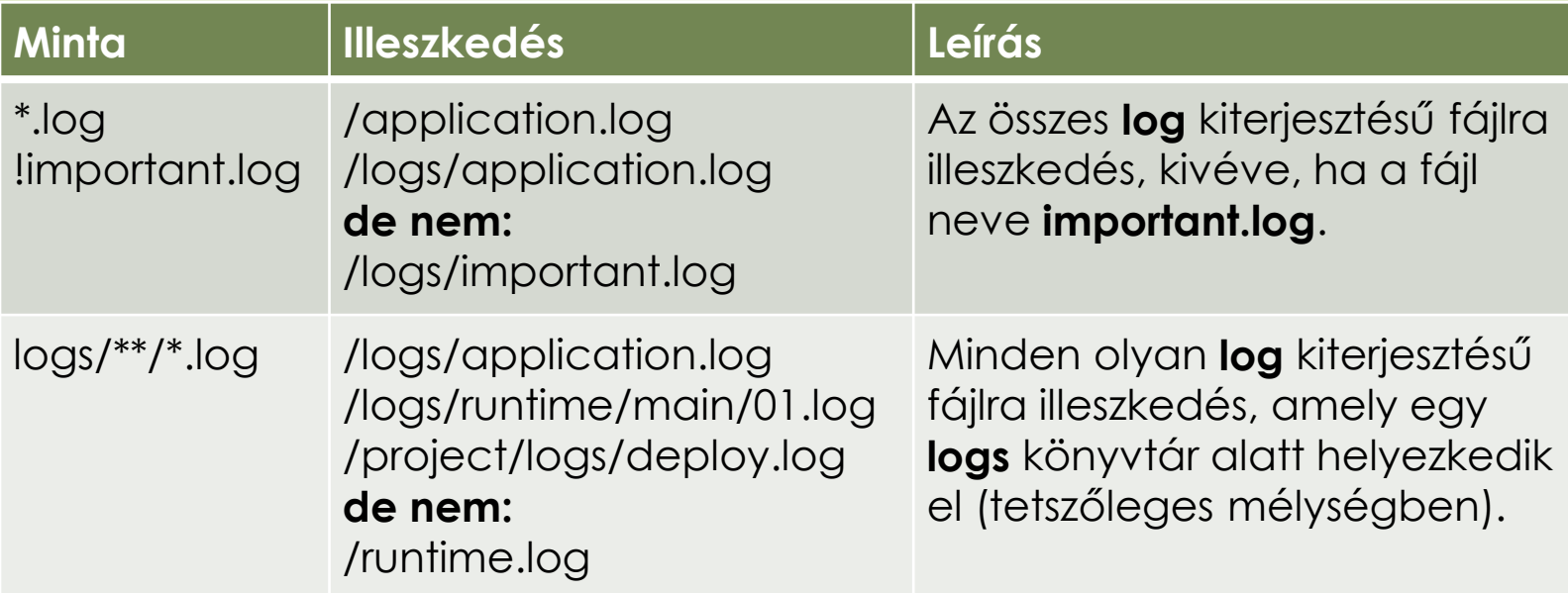

- Számos programozási nyelvhez és IDE-hez érhető el általános esetekre megfelelő .gitignore állomány a *GitHub*-on, ezekből vagy ezek kombinációjából jó ötlet kiindulni.
	- URL: <https://github.com/github/gitignore>

#### **Nagy erőforrás állományok verziókezelése**

- A nagy méretű videó, kép és hang erőforrás állományok hatékony kezelése körültekintést igényel.
	- A nagy méretű bináris állományok változásainak kezelésében a Git kevésbé hatékony.
	- Jelentősen megnöveli a tároló helyi másolatának lekéréséhez szükséges hálózati forgalmat (*git clone*).
	- Egy fejlesztőcsapatban a programozóknak nem feltétlenül van szükségük a fejlesztéshez a designerek által készített *assetekre*.
- Ezért a nagy méretű bináris erőforrás állományokat még akkor sem feltétlenül érdemes a Git tárolóban elhelyezni, ha amúgy ritkán változnak.

#### **Git Large File Storage**

- A nagy méretű bináris állományok kezelése a *Git Large File Storage* (Git LFS) segítéségével oldható meg.
	- A nagy méretű bináris állományokat egy hivatkozással helyettesíti és magukat a fájlokat egy másik (akár távoli) szerveren tárolja.
	- Így a Git tárolónk mérete kezelhető marad.

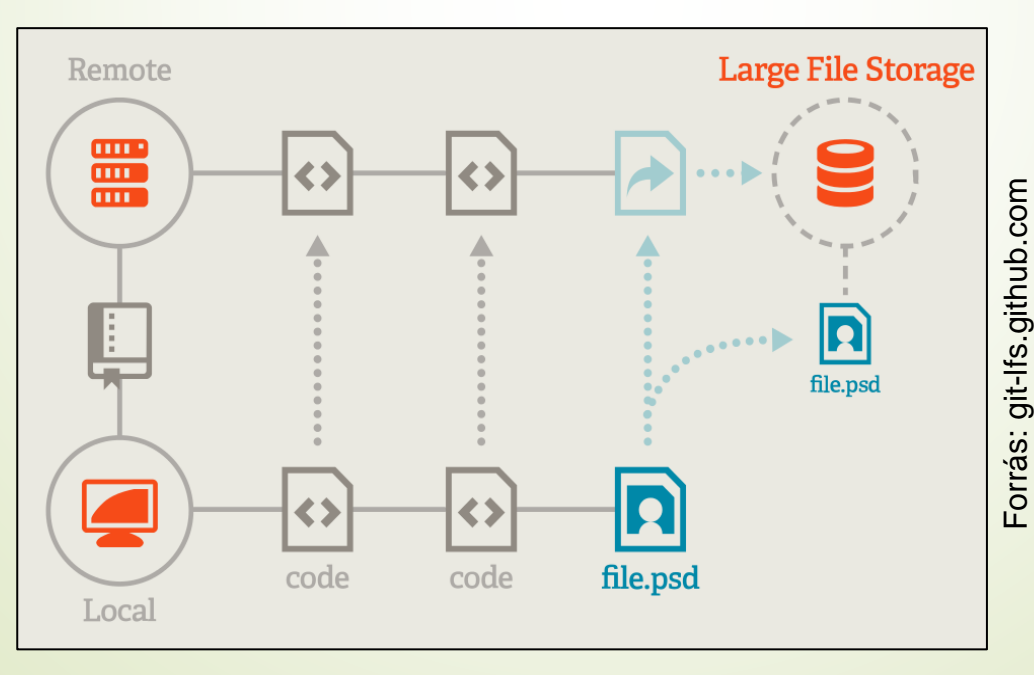

#### **Git Large File Storage**

- A [szofttech.inf.elte.hu](https://szofttech.inf.elte.hu/) GitLab szerver támogatja a Git LFS-t.
- Használatához csak a kliens gépekre (saját gépetek) is szükséges a Git LFS telepítése.
	- Letöltés: <https://git-lfs.github.com/>
	- Használat: [https://docs.gitlab.com/ee/administration/lfs/manage\\_large\\_](https://docs.gitlab.com/ee/administration/lfs/manage_large_binaries_with_git_lfs.html) binaries\_with\_git\_lfs.html

#### **Gitflow feature branching model**

- Fő fejlesztési ágak:
	- **master**
	- **develop**
- $\blacksquare$  Támogató ágak:
	- $\blacktriangleright$  feature branches
	- $\blacktriangleright$  release branches
	- hotfix branches

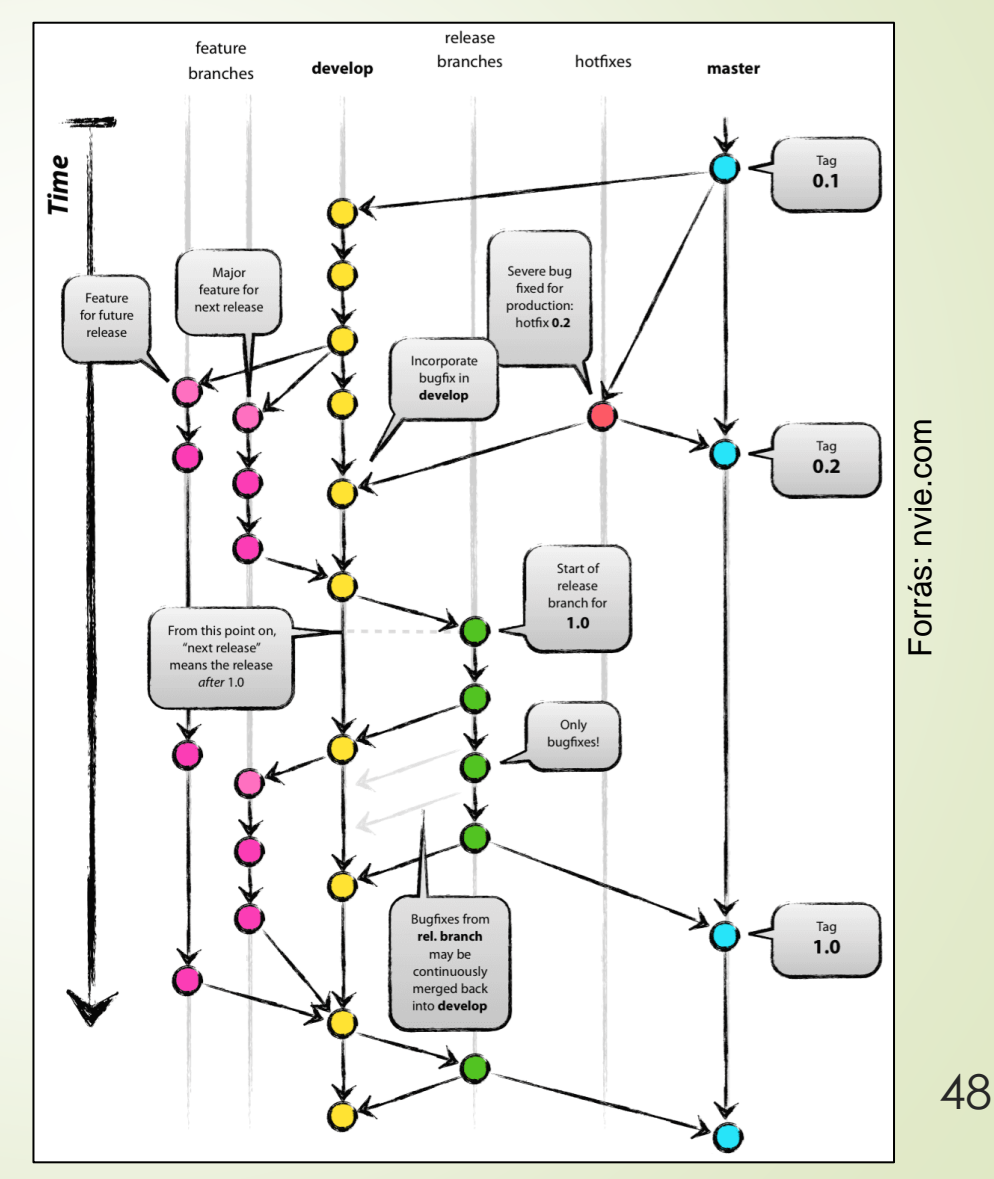